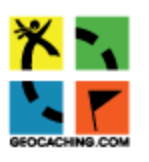

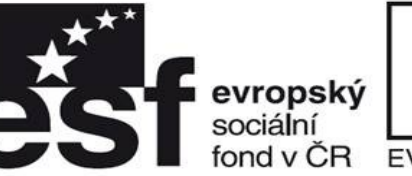

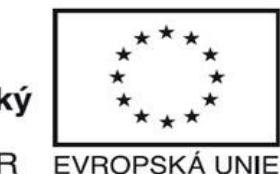

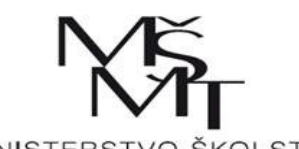

 $\left(\frac{t-t}{t}\right)$ 

ÁDEŽE A

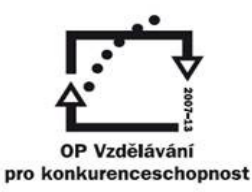

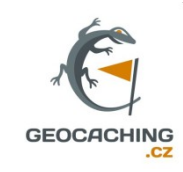

INVESTICE DO ROZVOJE VZDĚLÁVÁNÍ

# **Geocaching**

## Nástroj pro podporu přírodopisné gramotnosti

#### Verze 1.6 – březen 2015

#### TENTO PROJEKT JE SPOLUFINANCOVÁN EVROPSKÝM SOCIÁLNÍM FONDEM A STÁTNÍM ROZPOČTEM ČESKÉ REPUBLIKY.

Vzdělávání dotykem CZ.1.07/1.3.00/51.0031

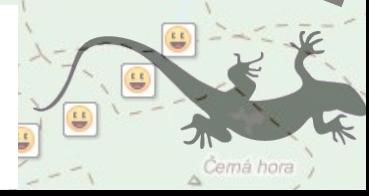

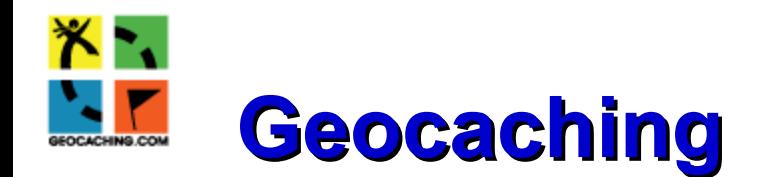

◆ Globální světová navigační hra – vyhledávání skrýší/lokalit

Forma turistiky, sportu, poznávání – **ve škole?** Proč ne! Někdy ideální aktivita!

*"Výzva, možnost dostat se do míst, kam byste zřejmě nepřišli"*

Vznik USA – **květen 2000** – po vypnutí umělé chyby v US GPS systému

- ◆ V ČR od roku 2001 [Tex-Czech](http://www.geocaching.com/geocache/GCE50_tex-czech?guid=f801648b-66a9-42a2-9be0-85d1dfafd23f)
- ◆ O 2 roky později vzniká český web
- $\rightarrow$  Původní název "Stash hunting" se neujal
- historie od Geokomunity [Plzeňáků](http://www.gc-plzen.net/readarticle.php?article_id=42)

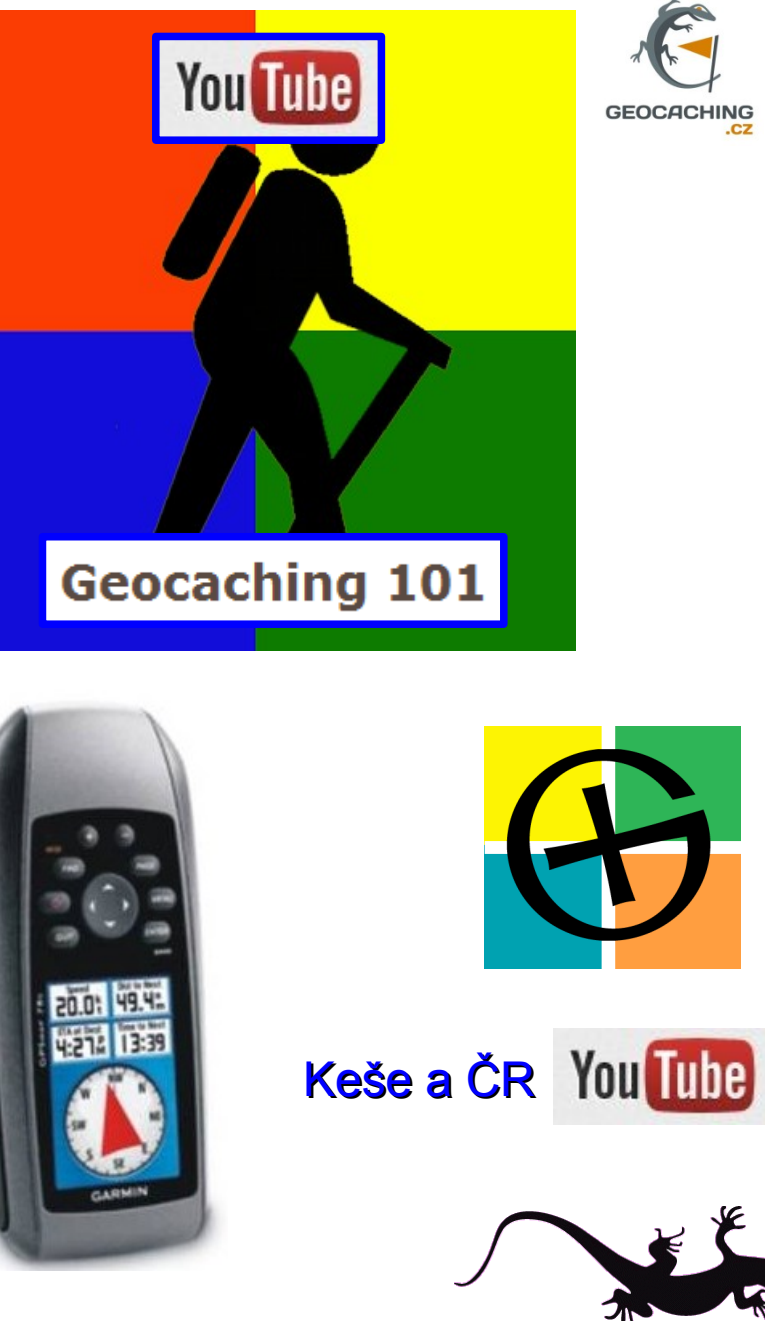

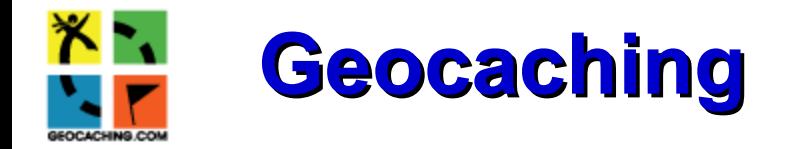

- $\bullet$  Dnes přes 2,5 mil "keší" ve světě III. 2015, a v ČR? –  $z$ de
- ◆ Registrace na internetu [www.geocaching.com](http://www.geocaching.com/)
- Český web – [www.geocaching.cz](http://www.geocaching.cz/)
- Česká asociace geocachingu - [2011](http://www.cageo.cz/)
- $\bullet$  Přes 6 mil. registrovaných "kačerů" ne všichni jsou aktivní
- ◆ Konkurence společnosti Garmin projekt [OpenCaching](http://www.opencaching.com/cs/) - od roku 2010
- Navigace GPS přístroj "DžíPíeSka", PDA, Smartphone, tablet
- … ale i BEZ leteké snímky na mapových serverech

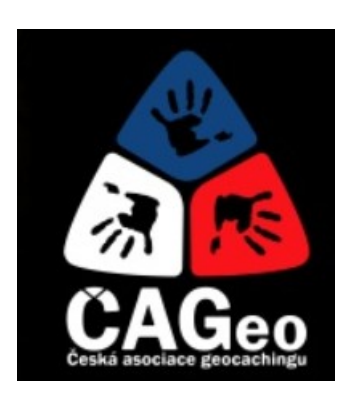

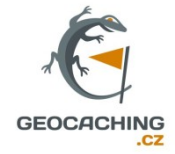

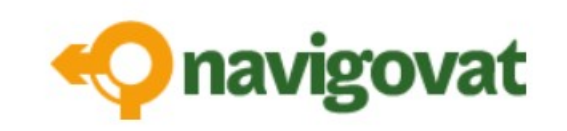

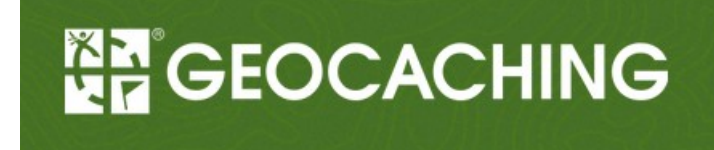

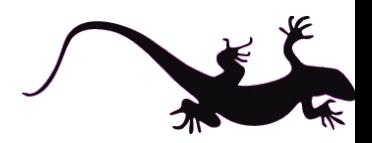

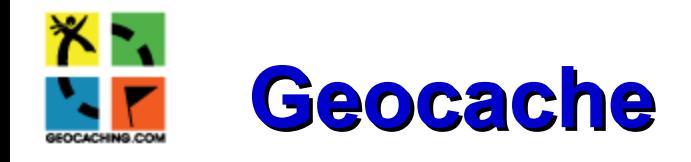

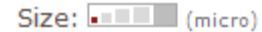

- Cache "keška"
- Schránka různé velikosti umístěná ve skrýši
- Micro mm x cm (i tzv. nanokeše) ve městech
- Small malé cm víc ve volné přírodě
- Regular střední cm x dm
- Large dm (i superlarge)

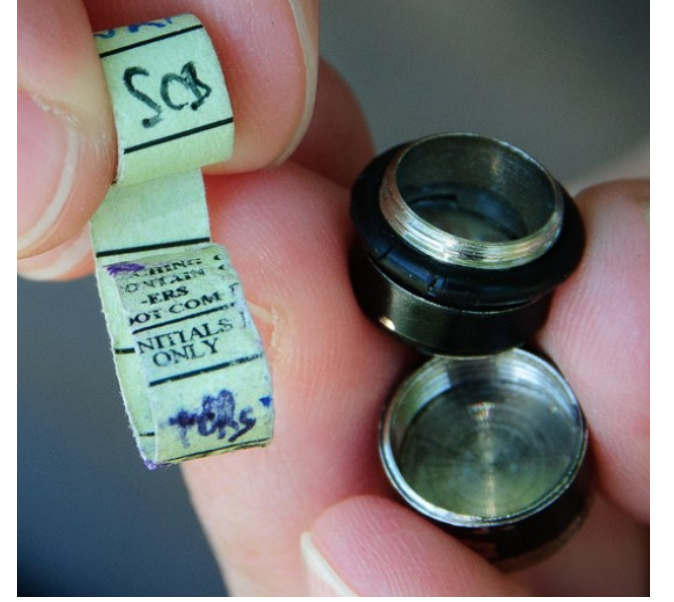

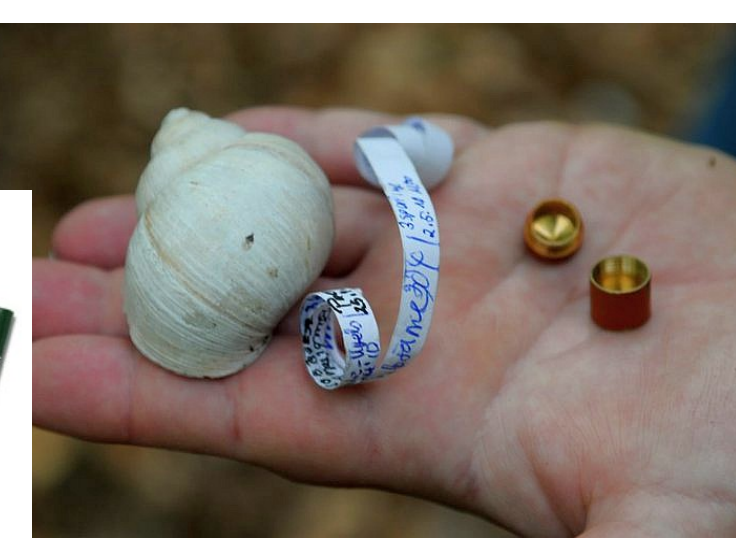

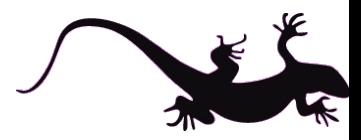

#### **Pavel TAIBR – pavel.taibr@gmail.com**

V sáčcích

Ukrytí:

V dutinách

- V imitacích
- Virtuálně

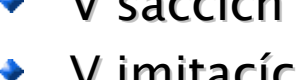

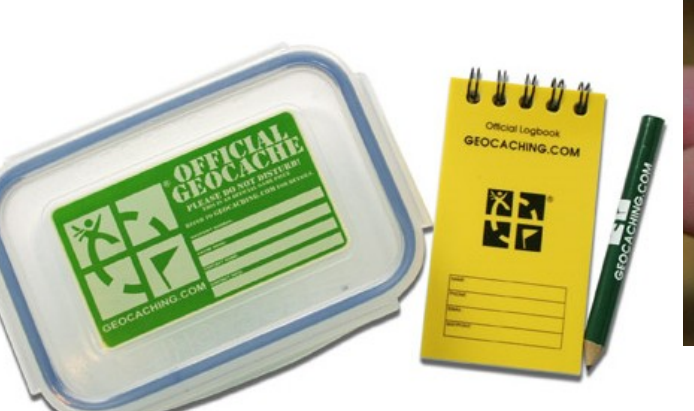

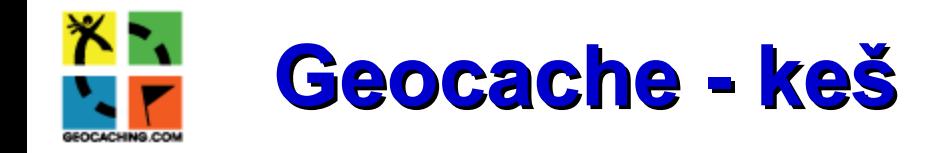

Dělení "funkční"

## Fyzické

- Tradiční prostý úkryt kešky
- Mystery cache nutno vyřešit úkol, problém, kvíz apod.
- Multi cache nutno navštívit určité místo(a) a dohledat indicie k "finálce"
- Wherigo cache herní kešky, které je možno najít pomocí programu, funguje na zařízení GPS, smartMobilu
- Letterbox něco jako poštovní schránka, někdy jako multi, již se nezakládají

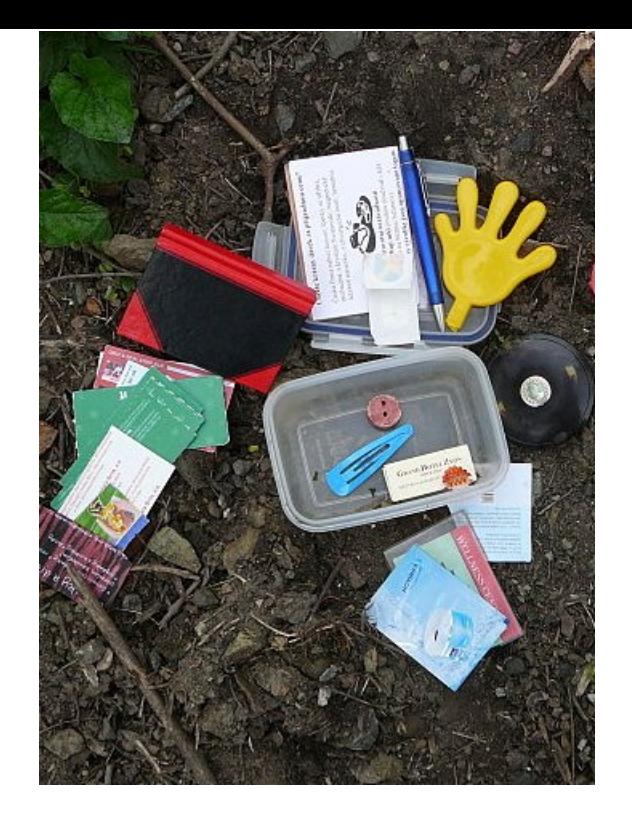

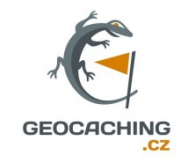

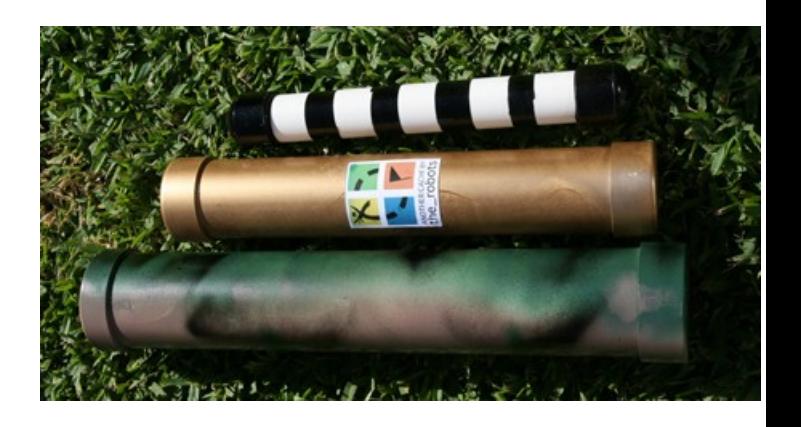

Některé jsou v zájmu [Policie ČR](http://www.policie.cz/clanek/poucne-ke-stazeni-geocaching-zdroj-podezrelych-predmetu.aspx) - jiné padají z nebe - [stratocache](http://stratocaching.idnes.cz/)

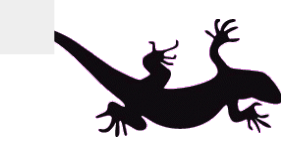

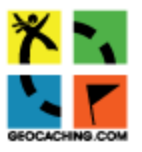

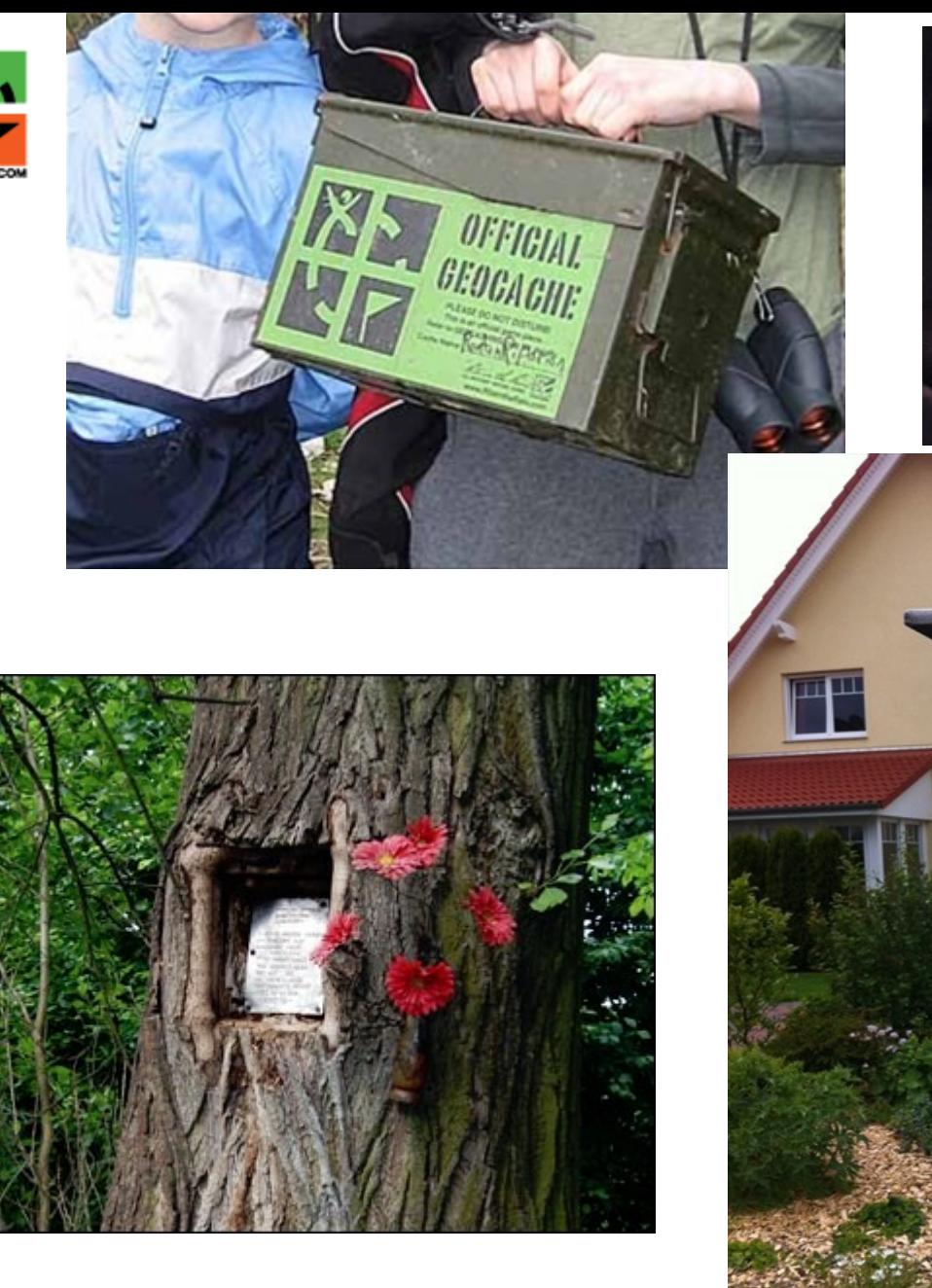

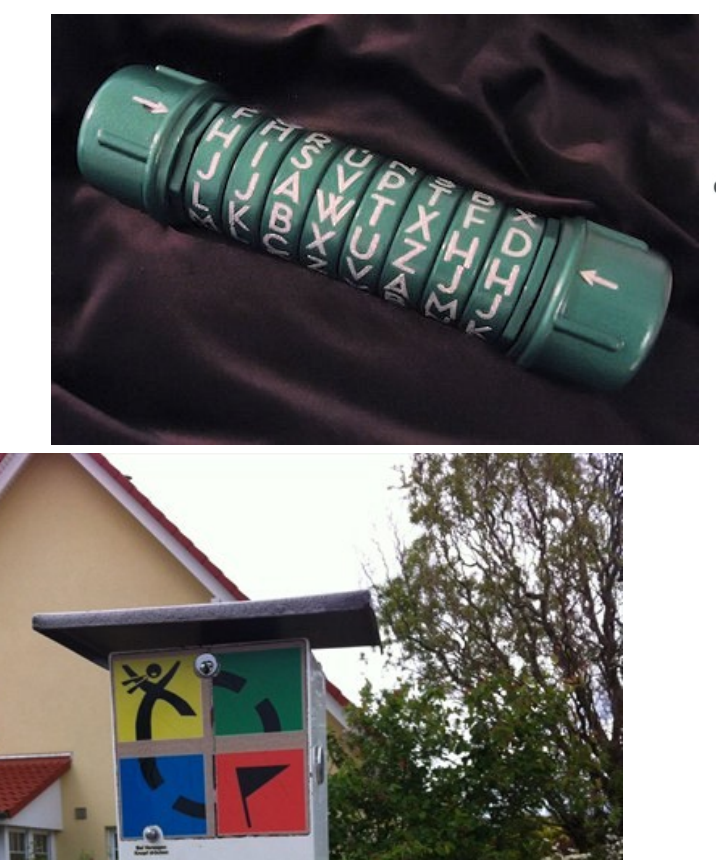

EINWURF

**Sie Iaben** 

Cache'o

画

 $E$ 

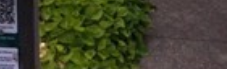

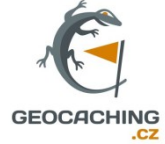

 $\ast$ 

小

**26.03.2015**

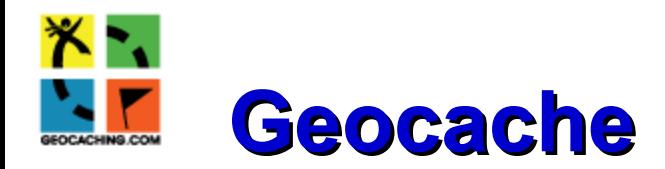

## Virtuální keše

- Virtual cache návštěva určitého místa, foto – již se nezakládají
- Earthcache většinou geologická zajímavost, zjištění artefaktů místa – ideální pro zeměpis
- Webcache nutno "sehnat" online obrázek z webkamery
- Event setkání "kačerů" spojená s řadou aktivit, též "megaevent" (mezinárodní)
- CITO event ekologická setkání – "úklidová"

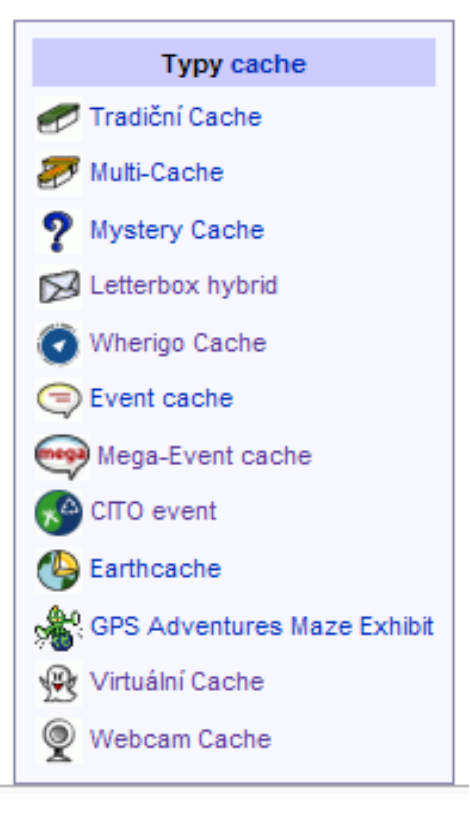

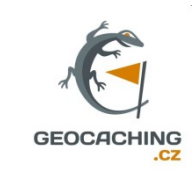

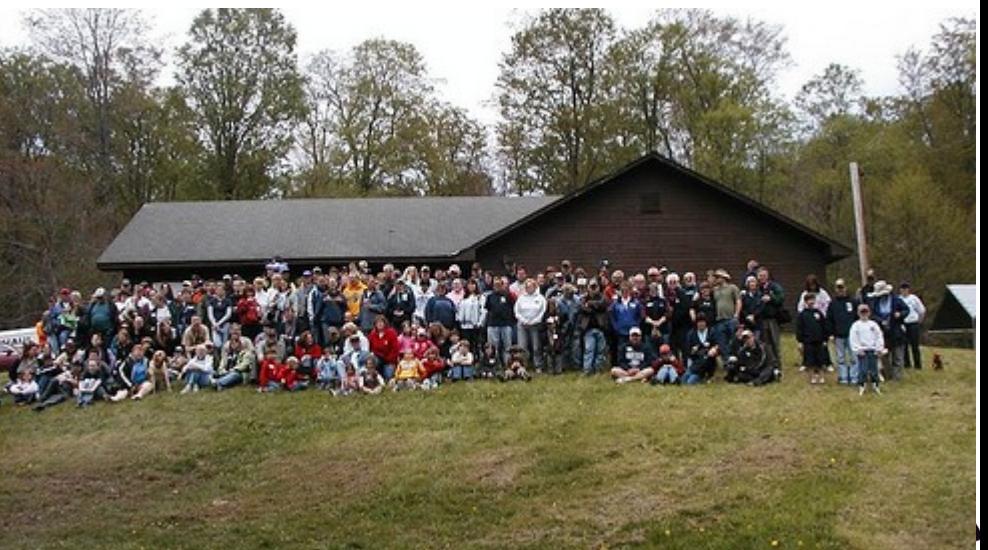

#### **26.03.2015** [Více na GC.com](http://www.geocaching.com/about/cache_types.aspx)

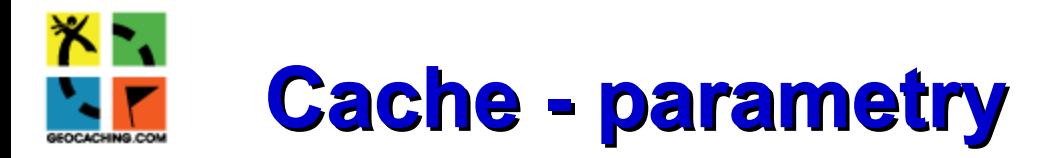

- Obtížnost a terén
- Náročnost vyhledání či luštění hádanky
- ◆ Terén od vozíčkářů po kaskadéry
- Stupnice 1-5 (hvězdičky)

Moravní most drive-in;-)

 $\star \star$ 

\*\*\*\*\*

Založeno: 04/10/2009

Některé cache bez výzbroje nelze získat – horolezectví, potápění, lodě

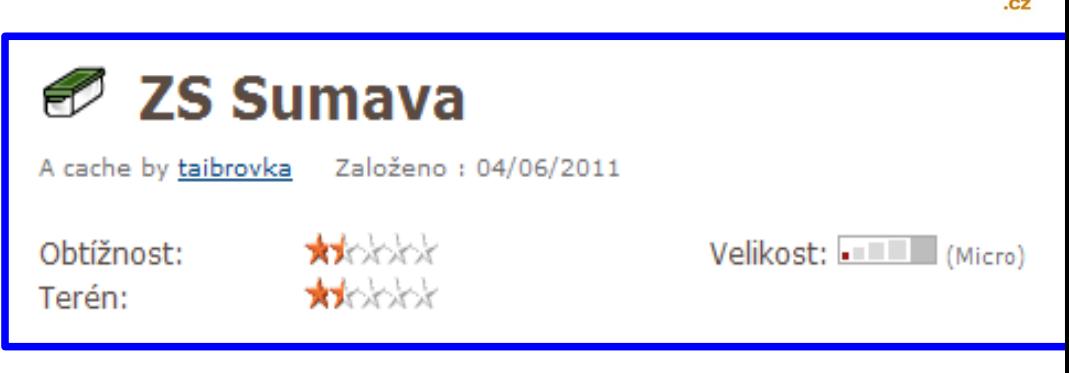

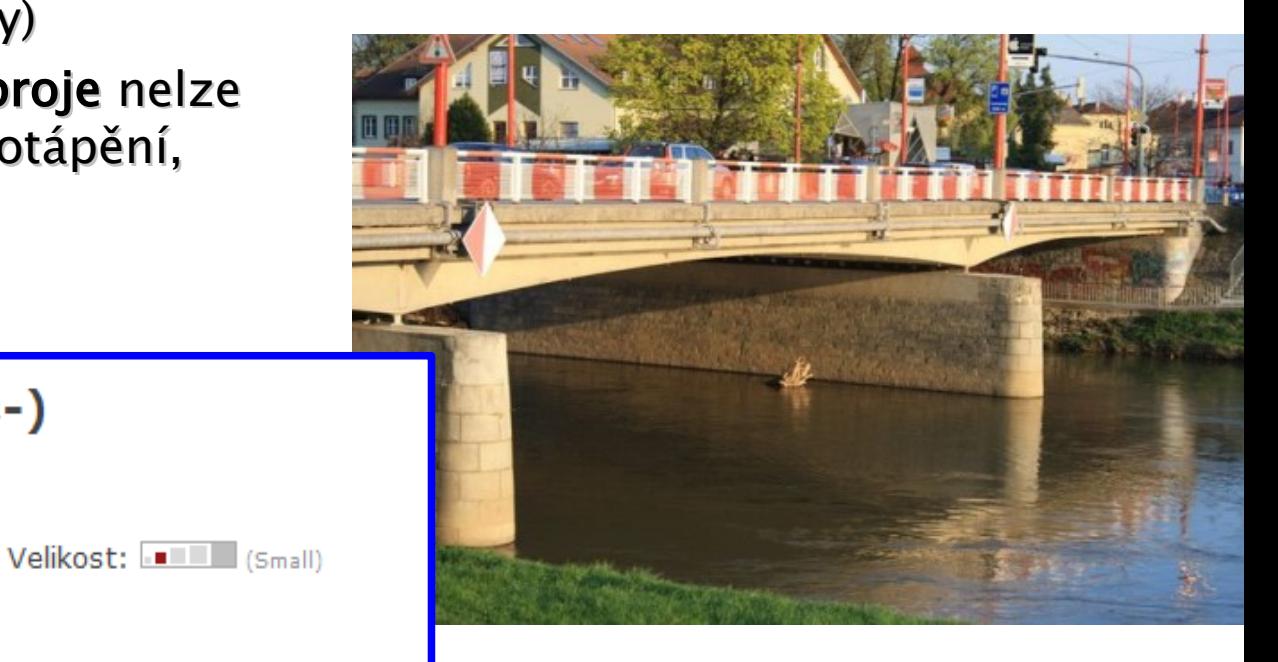

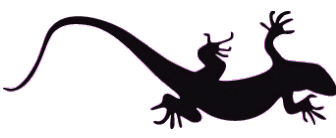

#### **26.03.2015**

Terén:

A keš by kutavi

Obtížnost:

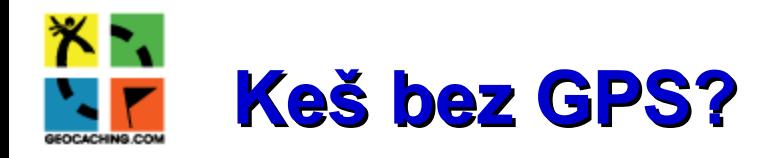

- Nutno "přečíst" satelitní/letecký snímek – zvláště ve městě
- Vytisknout si fotografii?
- V přírodě zalesněném prostředí je to obtížnější, v lese takřka nemožné
- Důležitý je hint a velikost keše
- Někdy přesnější než s GPS :-)

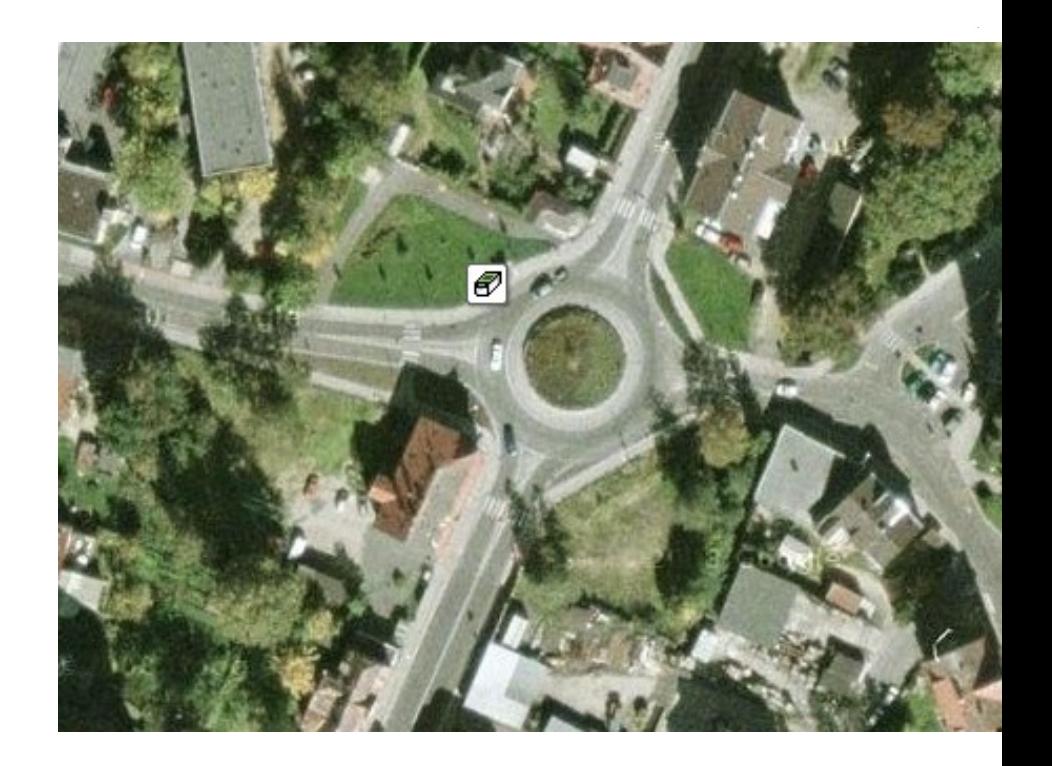

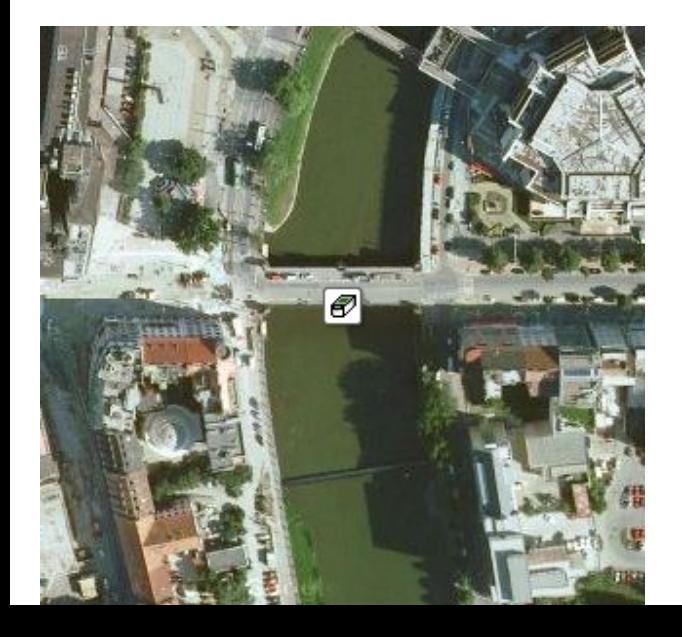

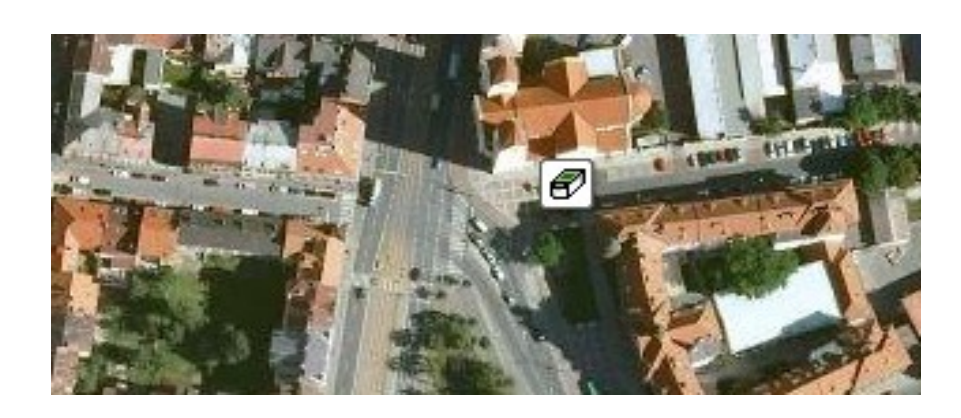

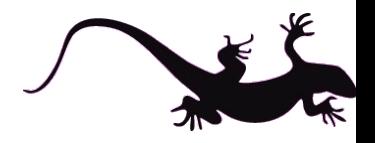

**Pavel TAIBR – pavel.taibr@gmail.com**

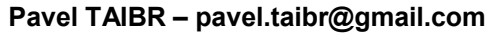

- 
- **26.03.2015**
- Stále častější s nárůstem MT mezi lidmi
- Nárůst počtu mobilních aplikací – free i placených
- Dobré výsledky díky možnosti využít nejen GPS, ale i dat
- Výhoda volných dat možnost přijímat online mapy (z domova offline)
- Import dat přímo ze serveru GC.com
- \* Software: c:geo (free), geocaching (200.-), GCDroid
- Uživatelů MT bude (je?) víc než "klasických" kačerů

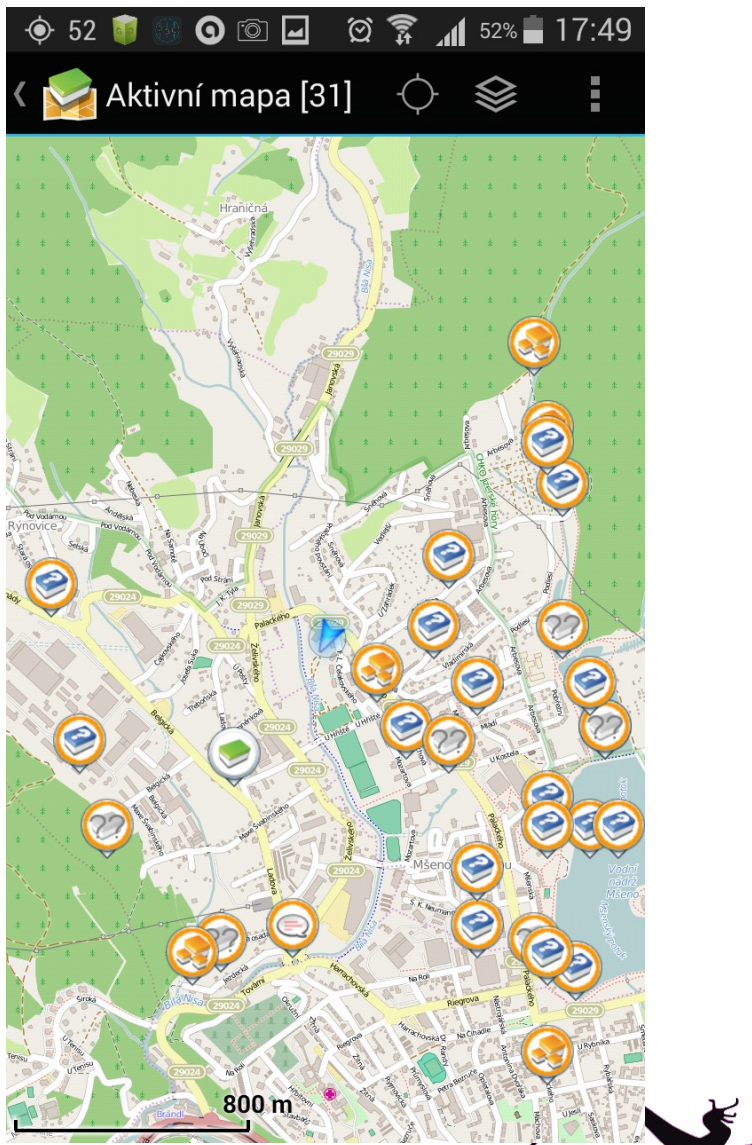

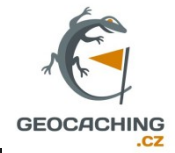

# **GC s mobilním telefonem**

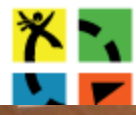

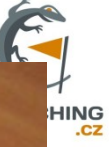

つぃ

#### Domácí příprava

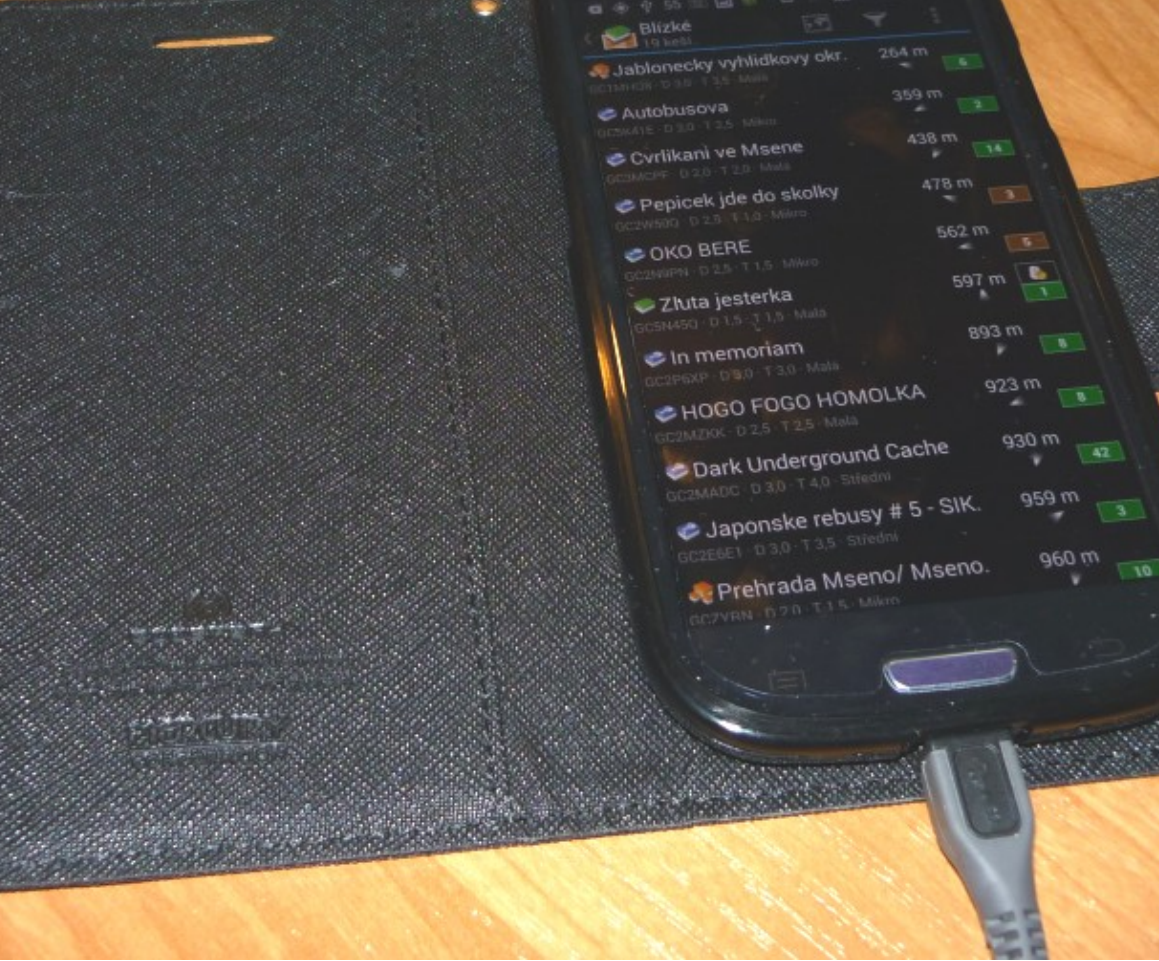

SAMSUNG -

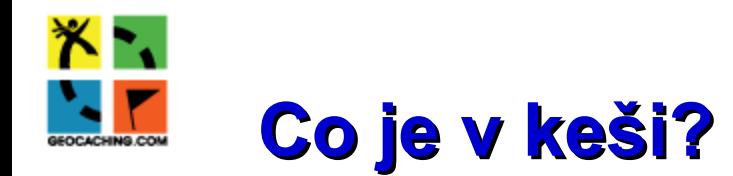

- Podle velikost se obsah liší
- Povinně logbook
- U větších i tužka
- Putovní předměty travelbugy a geocoiny (GC, CWG)
- Další drobnosti zaujmou hlavně děti
- Výměna je dle hesla "dej víc než bereš"
- Nevkládají se věci, které snadno podléhají zkáze nebo léky, zapalovače apod.
- Nepřehánět s "drobnostmi" typu "Kinder surprise"
- Drobností a jejich výměna dnes spíše ubývá

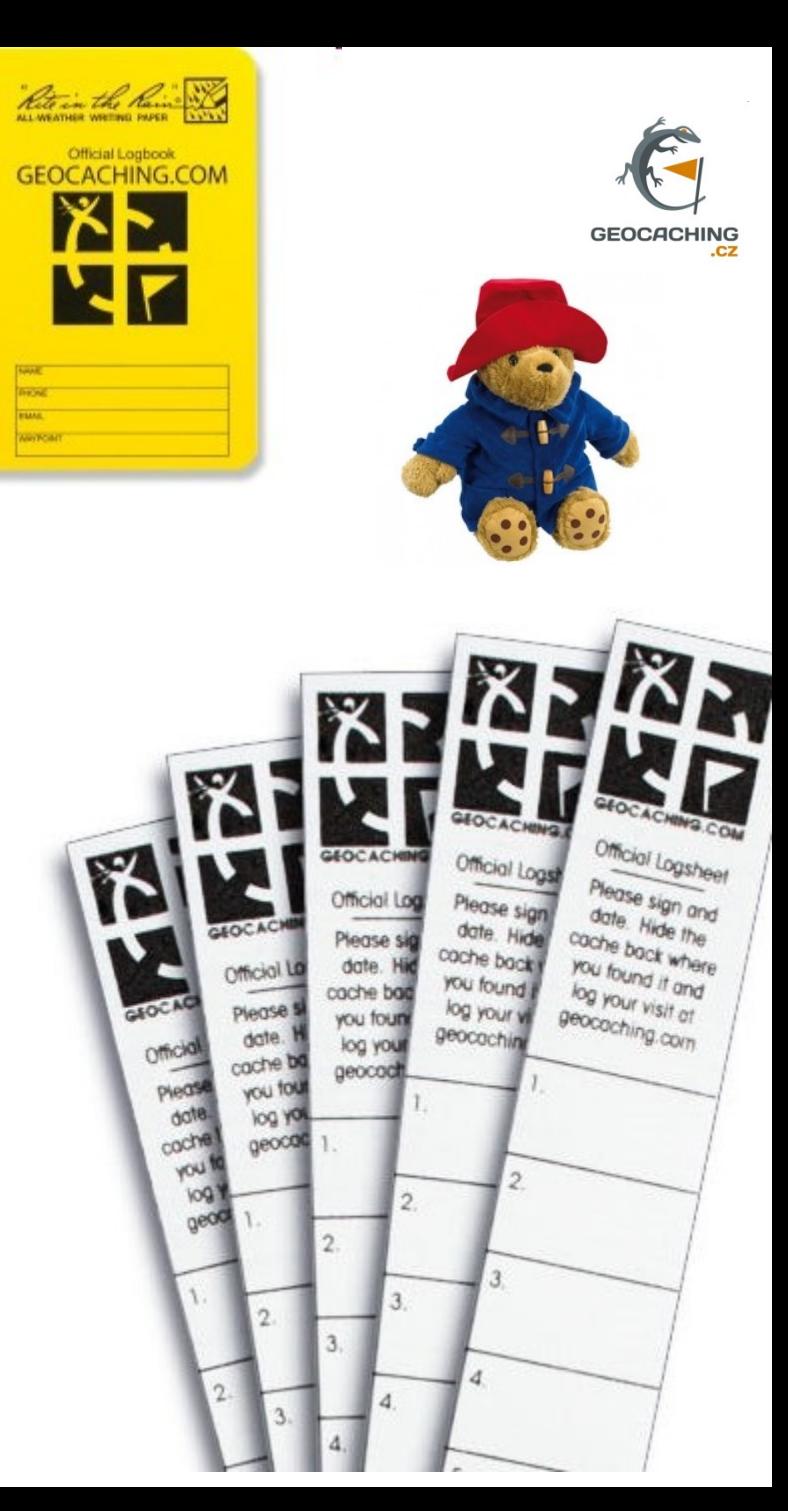

**THE REAL** 

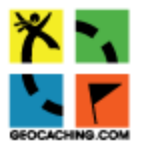

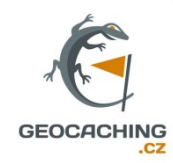

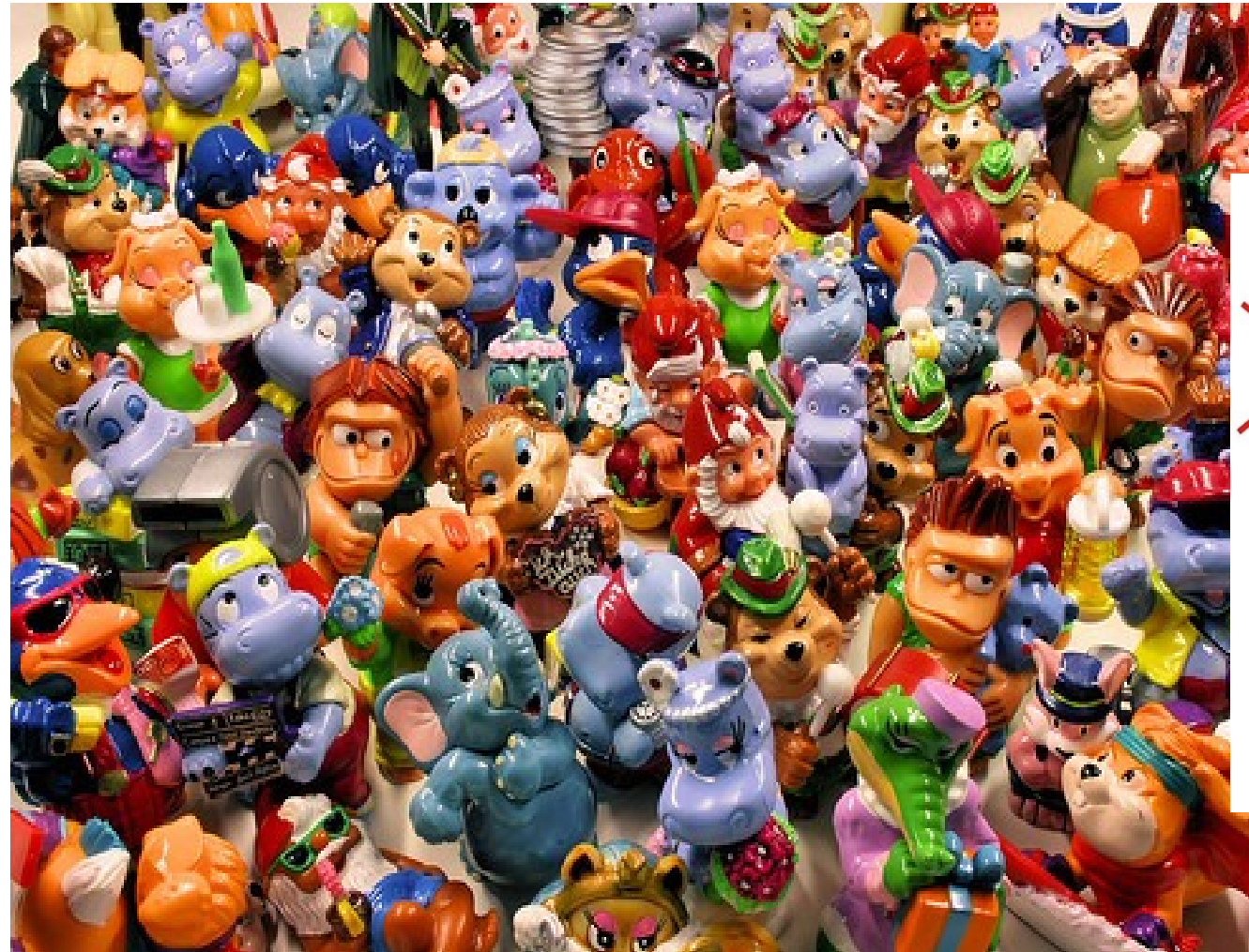

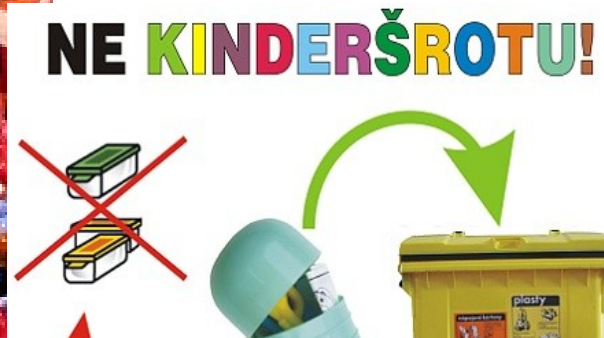

Potřebujete-li se zbavit přebytečných umělohmotných hraček, použijte prosím žluté nádoby s nápisem PLASTY!

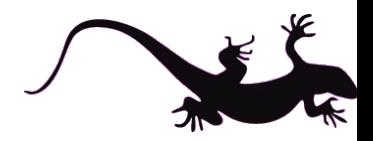

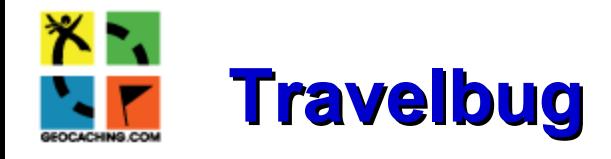

- "Cestovní" trackovatelný předmět
- Opatřen registrovanou známkou a má svůj [kód](http://www.geocaching.com/track/default.aspx)
- Cokoliv co "vydrží" dlouhou a "nekonečnou" cestu
- Travelbugy si neponecháváme, ale posíláme dál (dle přání vlastníka)
- Při vyzvednutí nebo vložení tuto skutečnost registrujeme
- Též můžeme tzv. registrovat, že jsme TB u někoho viděli
- Je možné TB vložit (vyzvednout) z keše, kterou už jsme navštívili
- Pokud se TB ztratí je nutné to též registrovat
- Některé mají za sebou až 80 tis. km [katchenka](http://www.geocaching.com/track/details.aspx?id=2813161)

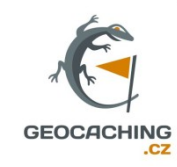

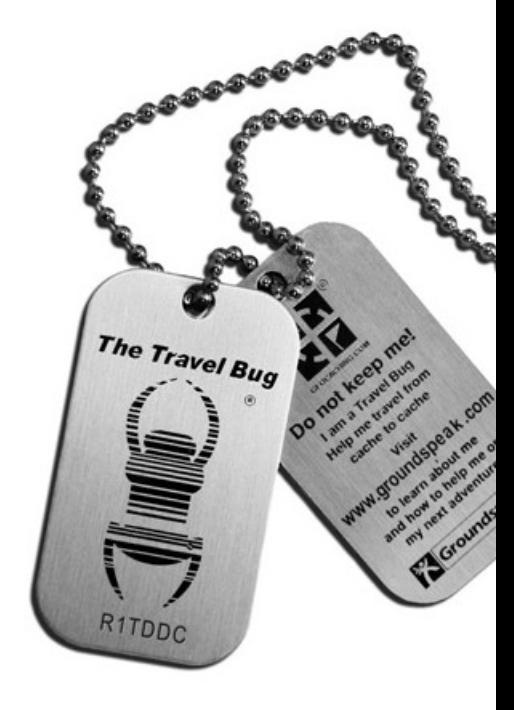

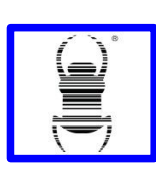

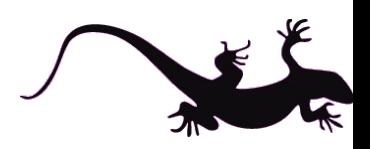

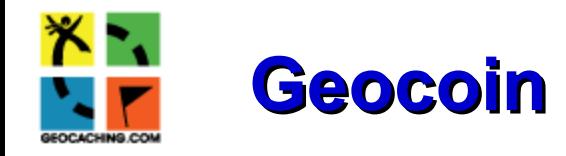

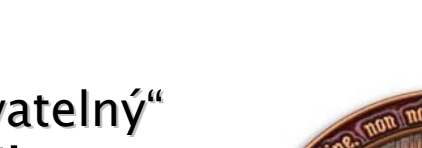

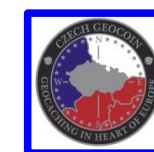

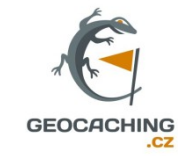

- Podobně jako TB "trasovatelný" předmět – mince, medaile
- Má též registrační číslo a je nutné jeho vložení, vyzvednutí či "spatření" evidovat
- Také se "ztrácí" (častěji)
- "Nacestují" až tisíce km

#### CWG - CPG (wood-plastic)

- Osobní "trackovatelné předměty"
- Dřevěné i plast. "mince", které nejsou registrovány na GC.com - [katalog](http://www.svetgc.cz/cwg)
- Jsou oblíbené do "sbírek" geocacherů, jsou vyměňovány

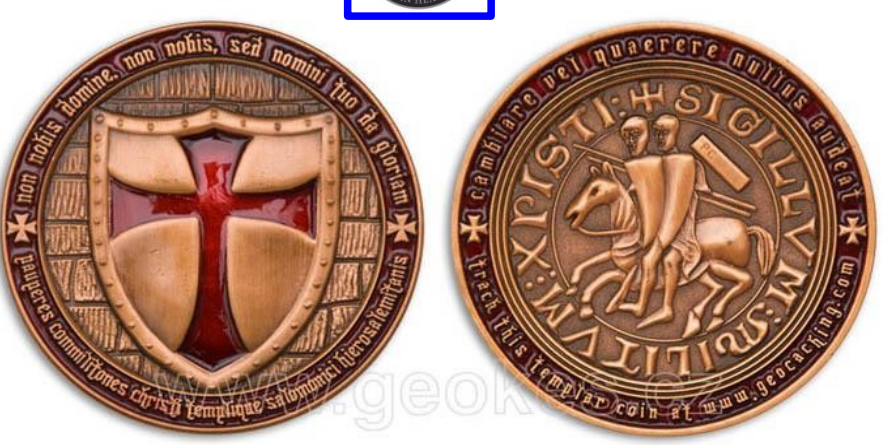

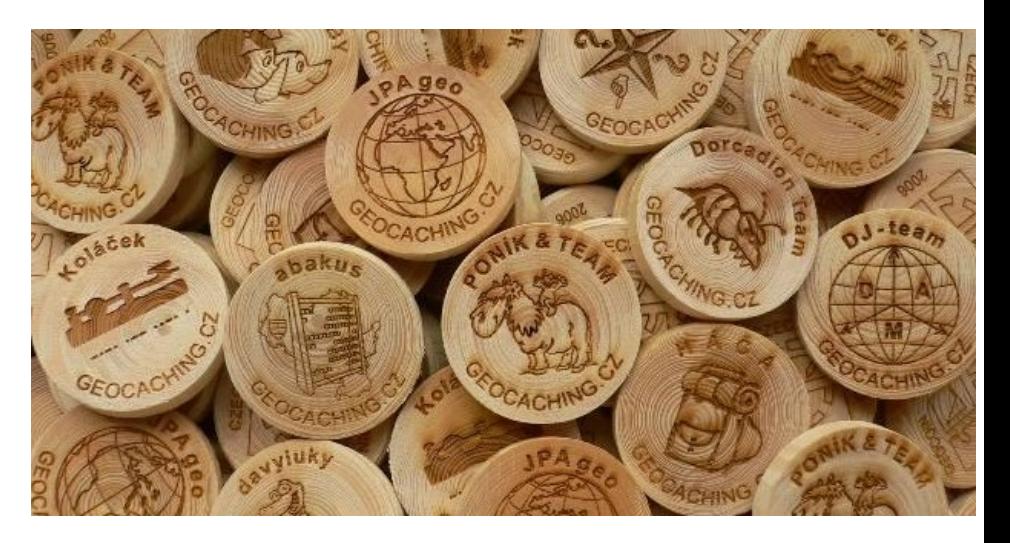

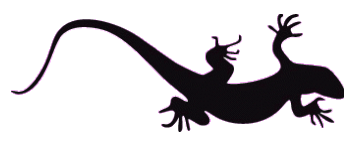

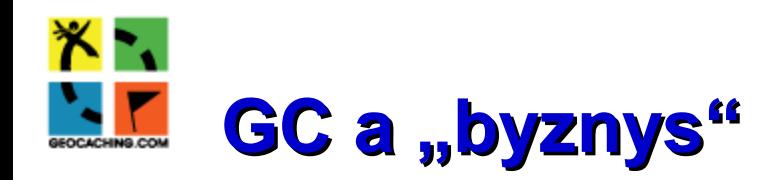

- Členství na [GC.com](http://www.geocaching.com/premium/) premium member – 30 USD/ročně
- PM má řadu výhod
- Hodnocení keší, PM keše, lepší statistiky, funkce Pocket Query (lepší vyhledávání) apod.

## Marketing a GC

- Prodej výzbroje a výstroje v řadě e-shopů – i v Liberci?
- Co se dá koupit? Skoro vše.
- Cache, logbook, imitace
- Travelbug, geocoin
- CWG a CPG
- Razítka a samolepky
- GPS přijímače, mapy
- Oděvy a jeho doplňky

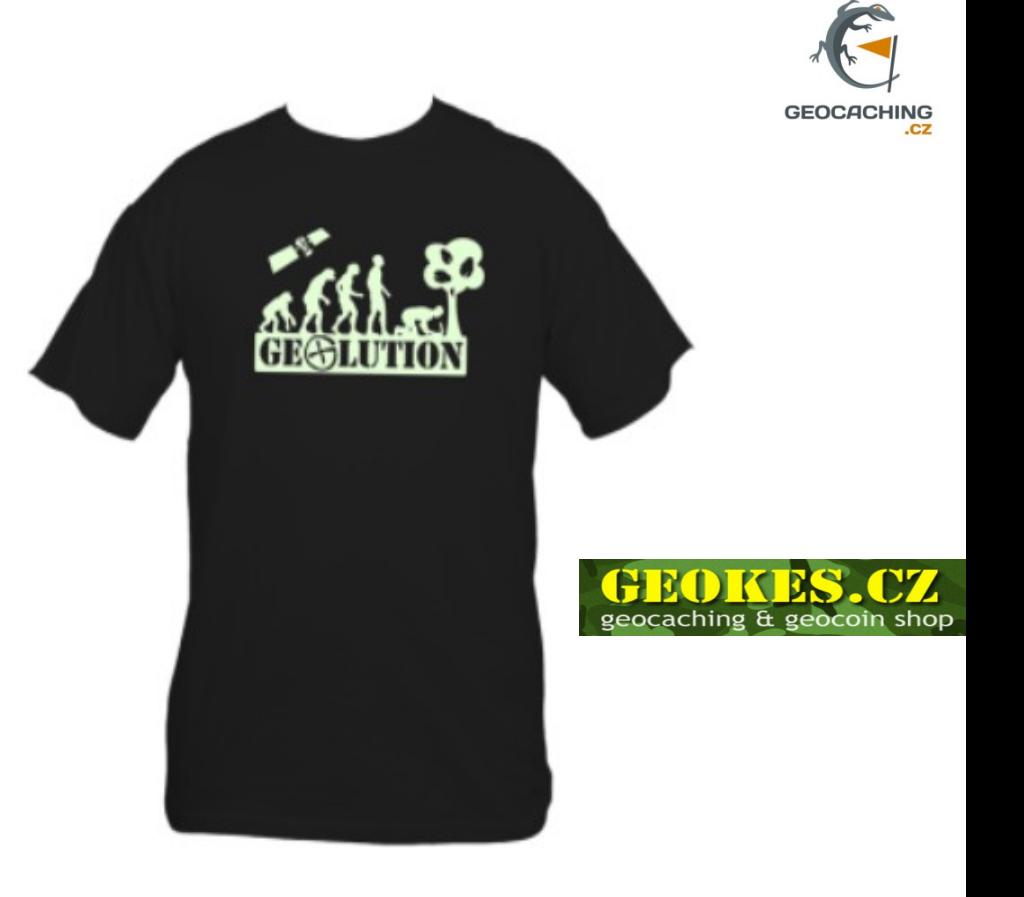

#### <http://tytyty.cz/>

#### <http://www.geocacheshop.cz/>

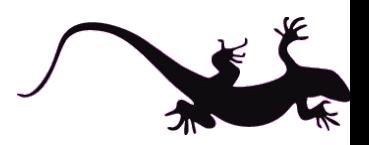

[Shop](http://shop.groundspeak.com/category.cfm?categoryID=5&home=t) [Groundspeak](http://shop.groundspeak.com/category.cfm?categoryID=5&home=t)

# **Statistiky – jak jsme na tom**

**Rank Finds** 

2

3

Δ

5

36561 werg

36096 otasparta

35188 MT-Jonea

30360 FilemoniCZ

26766 Oak Family

 $75 - 99$ 

- Nalezené a vytvořené cache
- Struktura keší (tradiční, multi, mystery …)
- Regiony, státy - [zde](http://www.cacherstats.com/)
- Mapy statistik
- Grafy nálezů a pod.
- K 24.3.2015

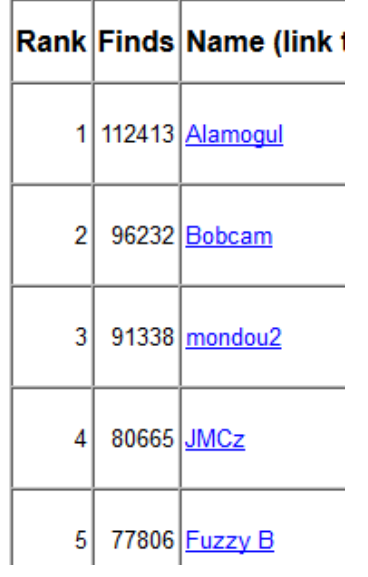

**26.03.2015** <http://www.cacherstats.com/>

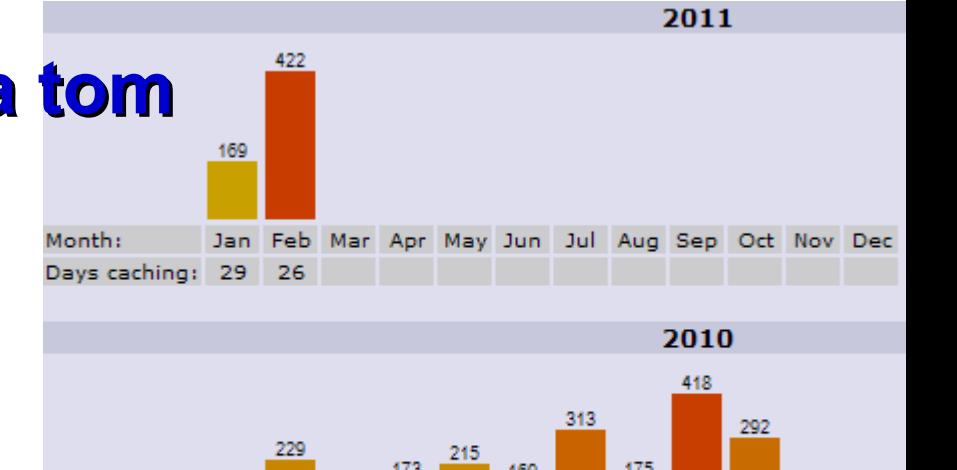

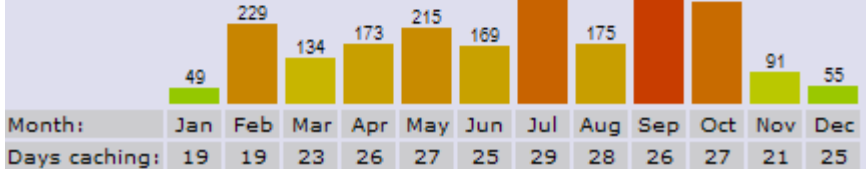

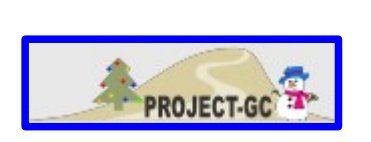

 $10 - 24$ 

 $150 - 199$ 

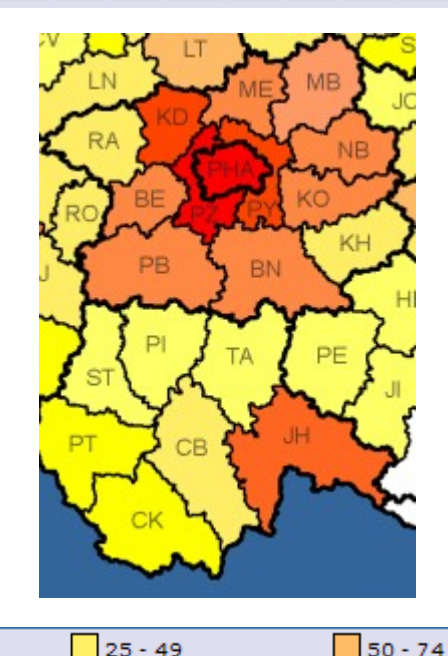

 $200 - 249$ 

 $250+$ 

保

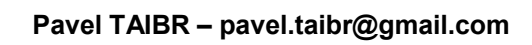

 $2 - 9$ 

 $100 - 149$ 

**Name** 

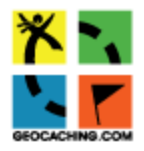

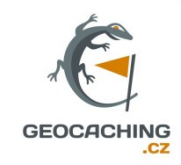

# **Toliko teorie...**

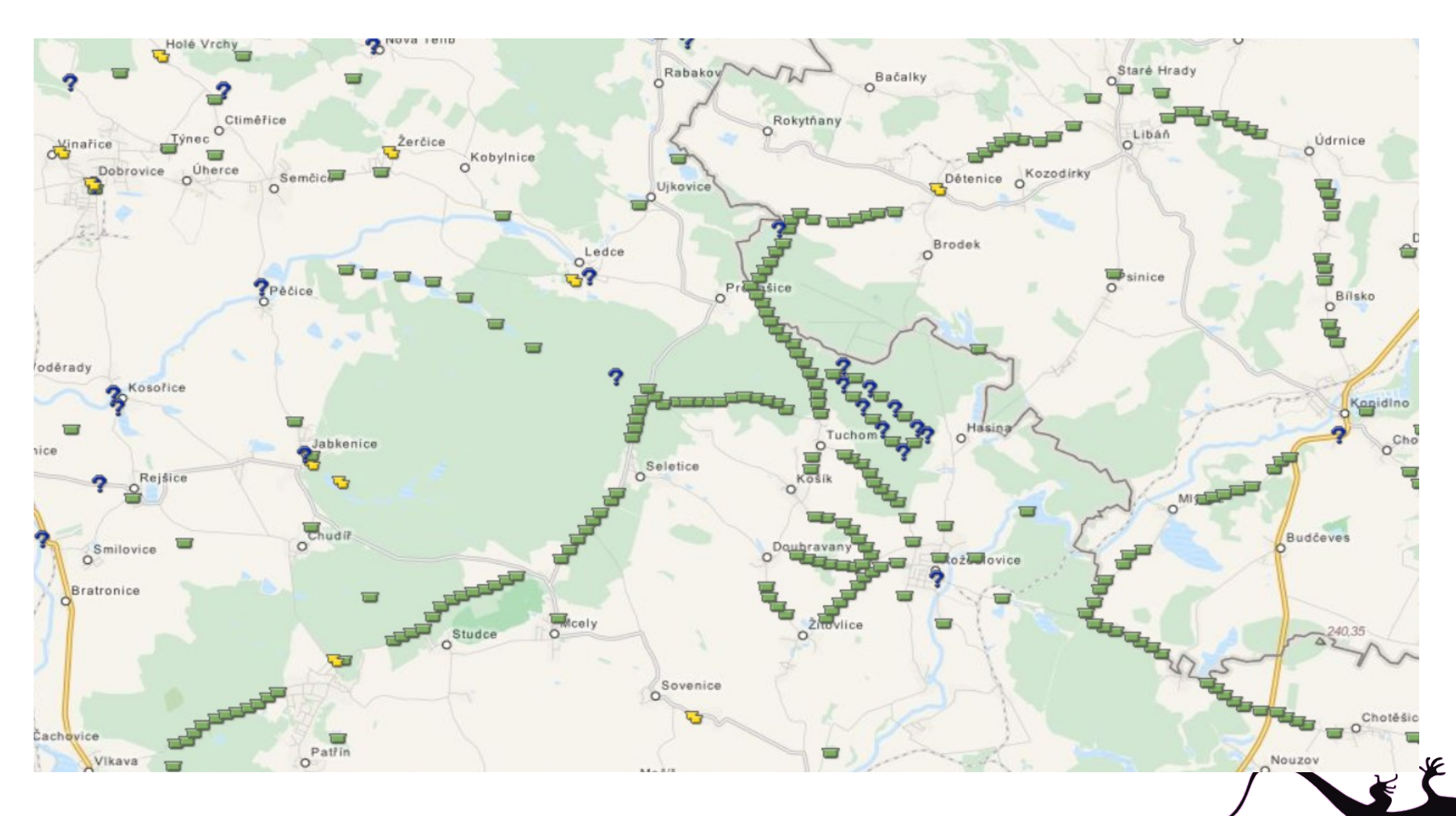

# **NA GEOCACHING**

Vítej, návštěvníku!

Přihlásit se | Vytvořit účet

![](_page_18_Picture_3.jpeg)

Získat prémiové

členství

![](_page_18_Picture_5.jpeg)

Stáhni si oficiální aplikaci Geocaching

![](_page_18_Picture_7.jpeg)

**Obchod s Geocaching** potřebami

![](_page_18_Picture_9.jpeg)

**GeoTours:** Prozkoumejte nové destinace

![](_page_19_Picture_0.jpeg)

![](_page_19_Picture_1.jpeg)

## Geocaching můžeš hrát kdykoliv kdekoliv na světě

◯ Co je Geocaching? (75 sekund)

#### Vytvořit bezplatný účet

nebo zjistit

více o

Prémiové členství

![](_page_19_Picture_8.jpeg)

![](_page_20_Picture_0.jpeg)

#### **Validate Your Account**

![](_page_20_Picture_2.jpeg)

Account mseno\_boy has already been validated.

Learn how to get started with geocaching Add information and a photo to your profile

Po registraci je nutná tzv. **validace**  e-mailové adresy – tj. ověření

![](_page_20_Picture_6.jpeg)

![](_page_20_Picture_7.jpeg)

#### Vytvořit bezplatný účet

nebo zjistit více o

#### Prémiové členství

国

E-mail:

name@website.com

Uživatelské jméno:

Heslo:

Ano, souhlasím s podmínkami užití & Ochranou osobních údajů

Zasílat občasné informační e-maily o Geocachingu

#### Vytvořit účet

Pokud již máš účet, můžeš se přihlásit.

**26.03.2015**

![](_page_21_Picture_0.jpeg)

### DOMA

- Vyhledání na webu [GC](http://www.geocaching.com/map/default.aspx)
- Nejbližší místu registrace
- Pomocí vhodného podkladu MapQuest (či jiné mapy)
- Čteme listing
- Zjistíme tzv. "hint" šifrován
- Přesvědčit se, zda cache není "disable" - nefunkční
- Přenést do GPS

 $0.11 \;{\rm km}$ 

 $0.28$  km

 $0.32 \text{ km}$ 

 $0.33 km$ 

**D**NW

5

l ol

6

QSE

⊛ร

п

г

Vytisknout listing – zapsat si...

**Název** 

![](_page_21_Figure_10.jpeg)

![](_page_22_Picture_0.jpeg)

#### Terén

- $\rightarrow$  Na GPS vyhledat bod "poklad"
- Navigovat sledovat směr (kompas) a vzdálenost (trasa), případně mapu (obojí – ve městě nejlepší)
- Dohledání keše (nenápadně)
- U multikeše zaznamenat nové souřadnice GPS
- ◆ U earthkeše zaznamenat artefakty, případné fotografie - [zde](http://www.geocaching.com/seek/cache_details.aspx?wp=GC15GTF)
- Vyzvednout keš zalogovat se poznamenat si čas nálezu – označit na GPS, opsat si kód TB, GC
- Vrátit keš beze svědků na stejné místo

![](_page_22_Figure_9.jpeg)

![](_page_22_Picture_10.jpeg)

![](_page_23_Picture_0.jpeg)

- GPS přijímač, mobilní telefon, autonavigace, turistické přístroje - ale i bez!?
- Garmin (USA), Holux (CHN), Mio (THW)
- ◆ Garmin GPSmap 62cs 78s
- $\triangle$  Cena: 6,5 -7,5 tis. dle prodejce
- ◆ TOPO Czech 1:25 tis.
- ◆ Map Source -software Garmin
- ◆ Google Earth
- $\blacktriangleright$  Kabel USB
- Turistický režim či motorouting
- ◆ Doplňkové funkce vlhkuvzdornost, lokalizace
- ◆ Propojení s PC
- ◆ Záznam tras a jejich export
- **◆ Intuitivní ovládání**

![](_page_23_Picture_14.jpeg)

[ZDE](http://www.profizona.cz/garmin-gpsmap-62)

![](_page_23_Picture_15.jpeg)

![](_page_23_Picture_16.jpeg)

![](_page_23_Picture_17.jpeg)

![](_page_24_Picture_0.jpeg)

![](_page_24_Figure_1.jpeg)

**Pavel TAIBR – pavel.taibr@gmail.com**

![](_page_25_Figure_0.jpeg)

**Pavel TAIBR – pavel.taibr@gmail.com**

![](_page_26_Picture_0.jpeg)

- ◆ Zapnout, vyčkat vyhledání místa Find Schránky s poklady – Vybrat – Jít
- Stránky GPS: Hlavní menu, Mapa, Kompas, Trasový počítač nebo Schránky s poklady
- ◆ Hlavní menu: systém, zobrazení, tóny, mapa, prošlé trasy, vymazání
- ◆ Mapa: Navigace, Nastavení mapy, Měření vzdálenosti, Obnovení výchozích hodnot
- ◆ Kompas: Směr, Navigace, Datová pole, Palubní deska, Kalibrace
- ◆ Trasový PC: Vymazání, Změna písmen datových polí, Schránky s poklady - keše
- Schránky s poklady seznam uložených keší v GPS z počítače

![](_page_26_Picture_8.jpeg)

![](_page_27_Picture_0.jpeg)

- Připojit USB kabelem do PC a počkat na reakci systému – rozpoznání externího zařízení
- Nutný [Garmin plugin](http://software.garmin.com/cs-CZ/gcp.html)
- Na mapě geocaching.com kliknout na příslušnou keš
- \* Zvolit "Odeslat do GPS"
- Vyčkat reakce nalezení GPS systémem – nalezené GPS
- $\triangleleft$  Zapsat "Write"
- Očekávat úspěšný zápis
- Vyhledat mezi "Poklady" a jít...

GARMIN Geocache GC3WFBE.gpx saved successfully

![](_page_27_Picture_10.jpeg)

# **[U](http://www.geocaching.com/)ložení vlastního bodu – keše do GPS M78**

- Zapnout GPS přístroj, chvíli vyčkat
- Dlouze stisknout Enter → Mark
- Pohybem navigačního kruhu měnit příslušné pole GPS přístroje
- Možno pojmenovat keš (bod, místo pořadového čísla)
- Změňte symbol keše křížek, praporek
- $\star$  Klávesami +,– měníte režim zápisu (písmena, čísla, znaky)
- $\bullet$  Je vhodné být "v lokalitě" přepis souřadnic
- \* Je-li hotovo potvrďte Hotovo
- Vyhledat bod v Waypoint manageru – a jít ...

![](_page_28_Figure_11.jpeg)

![](_page_28_Figure_12.jpeg)

![](_page_28_Picture_13.jpeg)

![](_page_29_Figure_0.jpeg)

![](_page_30_Figure_0.jpeg)

![](_page_31_Picture_0.jpeg)

![](_page_31_Picture_1.jpeg)

- Způsob pohybu je dán podmínkami uložení cache
- Město, příroda (terén, členitost, povrch apod.), druh keše
- Cykloturistika nosič GPS!!!
- Drive In u komunikací s blízkým parkovištěm – auto, motocykl
- Pěšky nejčastější způsob, zvláště pro náročnější terén či keše
- Výstroj a výzbroj je někdy nutná: baterka, lano, holinky, kalkulačka, silné nervy apod.
- Chcete nahnat bodíky jeďte autem po "power trail"

![](_page_31_Picture_9.jpeg)

![](_page_31_Picture_10.jpeg)

#### [E](http://www.geocaching.com/)xport trasy s GPS do Google Earth

**Pavel TAIBR – pavel.taibr@gmail.com**

C<sub>3</sub>

**26.03.2015**

![](_page_33_Picture_0.jpeg)

![](_page_33_Picture_1.jpeg)

## **A to je vše, přátelé … Zatím…**

![](_page_33_Picture_3.jpeg)

![](_page_34_Picture_0.jpeg)

![](_page_34_Picture_1.jpeg)

# **... co GEODRAWING?**

# **aneb kreslíme po z(Z)emi s GPS...**

![](_page_34_Picture_4.jpeg)

![](_page_35_Picture_0.jpeg)

*Motto: Geoglyfy uměli již Inkové (i bez GPS)* 

- Kreslíme (píšeme) s GPS přístrojem
- Pešky i na kole
- Ve městě i v terénu
- ◆ Ideální nástroj pro seznámení žáků ve škole – zvláště těch menších – s GPS
- Možné provádět i s mobilním telefonem

![](_page_35_Picture_7.jpeg)

![](_page_35_Picture_8.jpeg)

![](_page_35_Figure_9.jpeg)

![](_page_36_Picture_0.jpeg)

- Domácí příprava s mapovým serverem
- ◆ Google Earth, Map Source, Cykloserver
- Pohyb a vykreslení tvaru přenos do PC a naopak
- Export do počítačové grafiky
- Vlastnosti tras
- Vhodný nástroj na pohybové aktivity v přírodě
- $\bullet$  Soutěž ve škole kdo "nagps– kuje"-nakreslí …

![](_page_36_Picture_8.jpeg)

![](_page_37_Picture_0.jpeg)

![](_page_37_Picture_1.jpeg)

 $2n$ 

![](_page_37_Picture_2.jpeg)

**26.03.2015**

![](_page_38_Picture_0.jpeg)

![](_page_38_Picture_1.jpeg)

 $\frac{1}{2}$ 

 $2<sub>II</sub>$ 

![](_page_38_Picture_2.jpeg)

![](_page_39_Picture_0.jpeg)

![](_page_39_Picture_1.jpeg)

#### Internet - screenshoty

- 1. Oficiální stránka GC www. geocaching.com
- 2. České stránky geocachingu www.geocaching.cz
- 3. Portál GeoWiki wiki.geocaching.cz
- 4. Společnost Garmin www.garmin.com

#### dále:

- 5.DEBAERE. Blogspot [online]. [cit. 2014-09-20]. Dostupné z: http://debaere.blogspot.cz/2013/10/quilt-design-opinionsrequested.html
- 6. GEOCACHING. Blog [online]. [cit. 2014-09-20]. Dostupné z: http://blog.geocaching.com/2010/06/thats-a-geocache-the-unendingevolution-of-geocaches/
- 7. FICKR. Rirk Kirby [online]. [cit. 2014-09-20]. Dostupné z: https://www.flickr.com/photos/rikkirby/4718016304/in/photostream/
- 8. THE CUSTOMIZE WINDOWS. Geocaching [online]. [cit. 2014-09-20]. Dostupné z: https://thecustomizewindows.com/2012/07/geocachingwhat-geocaching-is-all-about/

![](_page_39_Picture_12.jpeg)

![](_page_40_Picture_0.jpeg)

![](_page_40_Picture_1.jpeg)

- 9. MILES BLOG. Geocaching [online]. [cit. 2014-09-20]. Dostupné z: http://www.milesburke.com.au/blog/2010/07/02/learning-the-geocachinglingo/
- 10. GEOCACHING. Blog [online]. [cit. 2014-09-20]. Dostupné z: http://blog.geocaching.com/2011/07/double-oh-mega-event-on-a-not-sosecret-mission/
- 11. SMARTCANUCKS. Canadian Freebies [online]. [cit. 2014-09-20]. Dostupné z: http://smartcanucks.ca/canadian-freebies-free-kinder-surprise-eggfacebook-offer/
- 12. PROJECT GC. Discover [online]. [cit. 2014-09-20]. Dostupné z: http://project-gc.com/Tools/Discover
- 13. GEOKEŠ. E-shop [online]. [cit. 2014-09-20]. Dostupné z: http://www.geokes.cz/Geocoiny/Templar-Geocoin-Antique-Copper.html
- 14. GEOPARADISE. E-shop [online]. [cit. 2014-09-20]. Dostupné z: http://www.geoparadise.de/Geocaching-T-Shirt-GEOLUTION-GLOW-IN-THE-DARK-Cacherklamotten

![](_page_40_Picture_8.jpeg)

![](_page_41_Picture_0.jpeg)

![](_page_41_Picture_1.jpeg)

- 15. HEADHEART. Blogspot [online]. [cit. 2014-09-20]. Dostupné z: http://headhardhat-geocache.blogspot.cz/2009/09/geocachingon-bicycle-what-is-your-tips.html
- 16. Geocache.cz: Geocaching+geocoin shop. [online]. [cit. 2014-09- 29]. Dostupné z: http://www.geokes.cz/

#### Mapové servery

Mapy.cz – www.mapy.cz

Google maps – maps.google.com

Open street map – www.openstreetmap.com

Google Earth - www.google.com/earth/

#### Fotografie

Screenshoty (Geocaching.com, Google Earth, Samsung), zdroje uvedené výše, autor.

![](_page_41_Picture_11.jpeg)

![](_page_42_Picture_0.jpeg)

![](_page_42_Picture_1.jpeg)

## Další portály a weby geocachingu:

- <http://www.mygeocachingprofile.com/>
- [http://www.geocacher.cz](http://www.geocacher.cz/)
- <http://www.cacherstats.com/>
- <http://www.geocachingonline.com/>
- <http://www.poklady.com/>
- <http://www.opencaching.cz/>
- <http://project-gc.com/>
- <http://www.geocaching.sk/>

![](_page_42_Picture_11.jpeg)